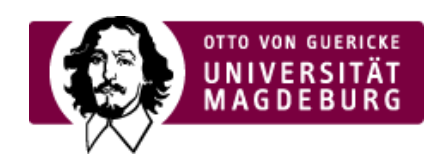

## CMS EGOTEC INFORMATIONSPORTAL

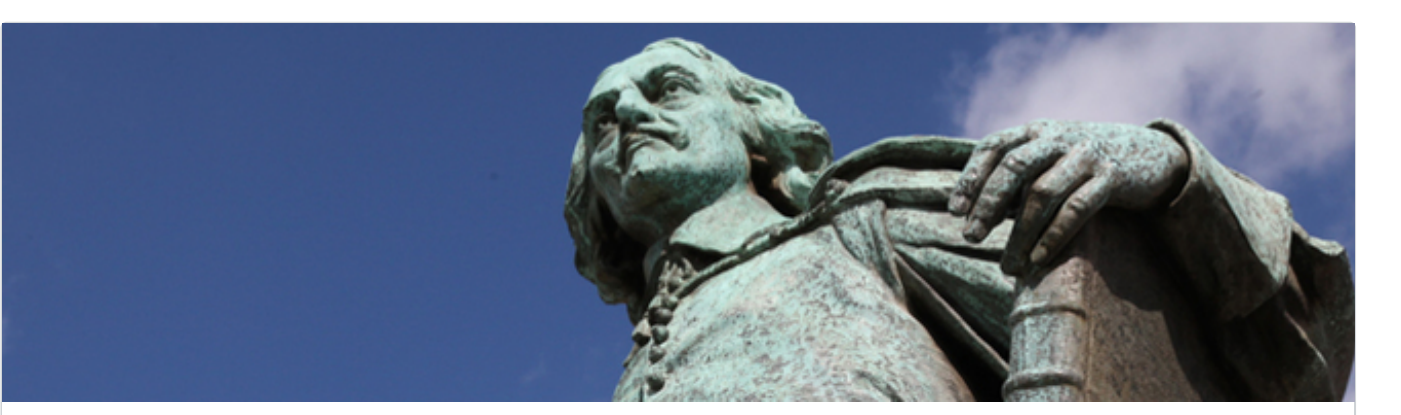

## Panoramagalerie

Die Panoramagalerie kann als zentrales Element im Kopf des Contenbereiches verwendet werden. Sie dient vor allem der thematischen Kennzeichnung.

Es sind Varianten mit zwei oder drei gleichzeitig dargestellten Bildern möglich. Die Konfiguration erfolgt unter der Registerkarte **Information**.:

Es ist der **Ordner** mit den verwendeten Bildern auszuwählen und die **Abspieldauer** (in ‣ Millisekunden, mindest 5000) festzulegen

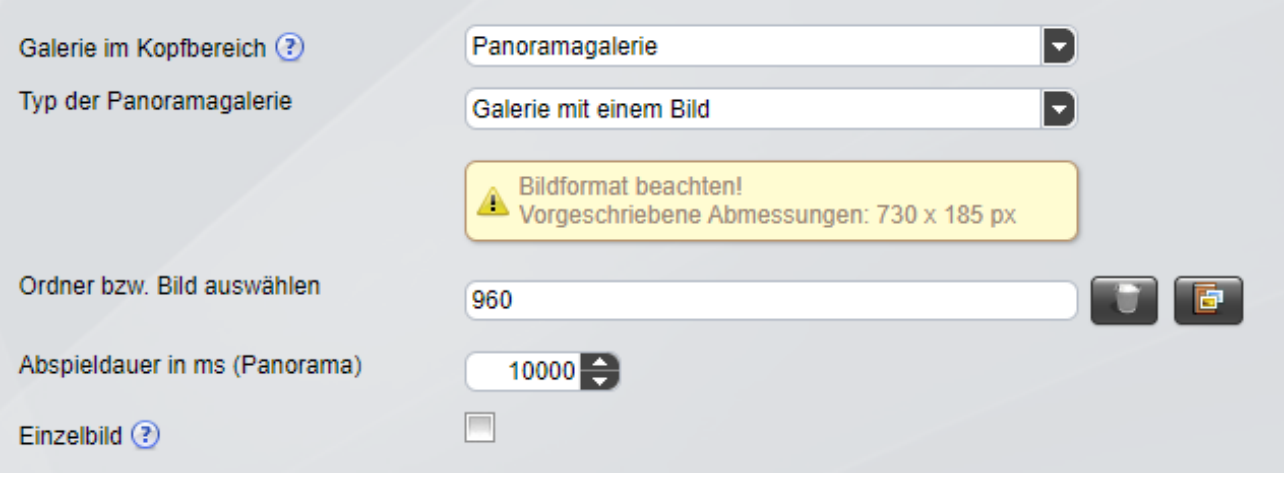

Es kann festgelegt werden, dass nur ein einzelnes Bild dargestellt wird. In diesem Fall entfällt die

Angabe der Abspieldauer. Zudem sind zusätzliche Einstellungen möglich:

- Für das Bild kann ein abweichender **Alternativtext** angegeben werden normalerweise wird der ‣ im Multimediabereich angegebene Bild-Titel verwendet.
- Weiterhin ist es möglich, den **Seitentitel im Bild** einzublenden in diesem Fall wird er nicht mehr ‣ im Inhaltsbereich angezeigt.
- Wird diese Option genutzt, kann optional der **Titel im Bild farbig** hinterlegt werden. ‣

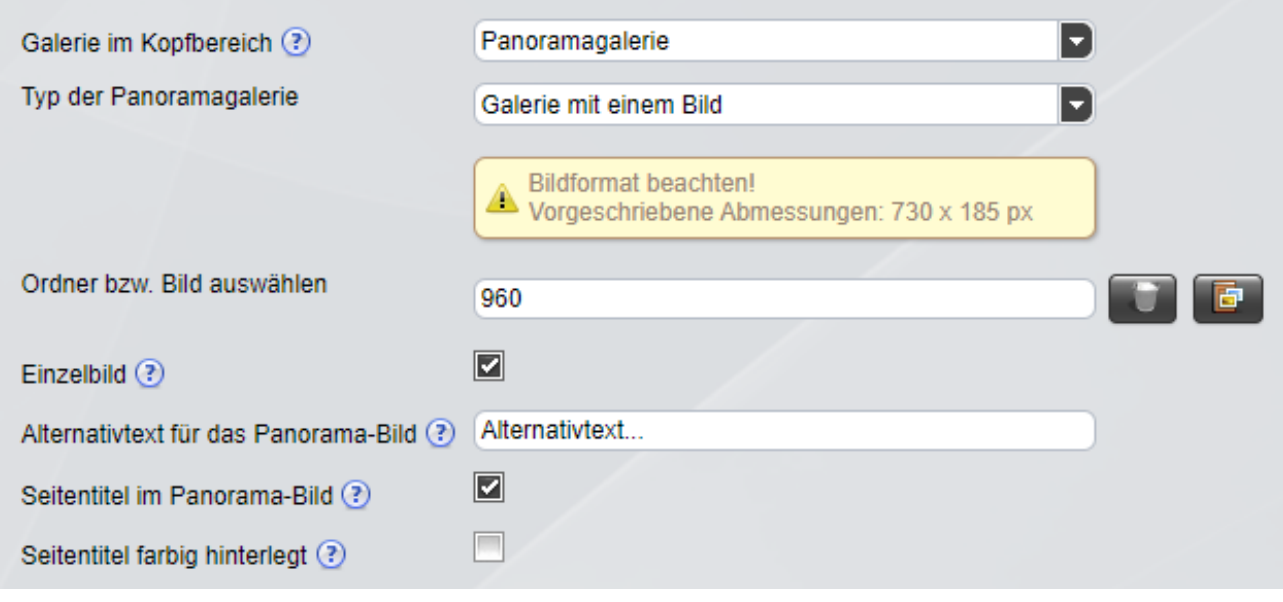

Falls der seitenbezogene Mediapool für den Mandanten

[\(https://www.cms.ovgu.de/Egotec/Glossar/Mandanten.html\)](https://www.cms.ovgu.de/Egotec/Glossar/Mandanten.html) aktiviert ist und wenn im Mediapool der jeweiligen Seite Bilder hochgeladen sind, kann die Option aktiviert werden, den Mediapool für die Galerie zu nutzen.

In diesem Fall muss kein Galerie-Ordner ausgewählt werden - es werden alle verfügbaren Bilder im Mediapool genutzt.

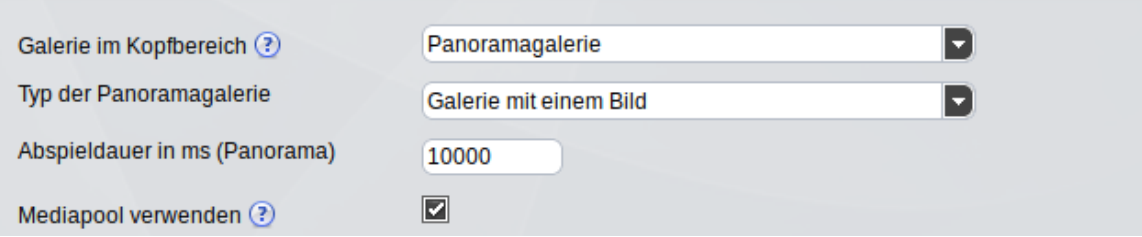

Auch hier kann die Option **Einzelbild** mit den oben genannten Einstellungsmöglichkeiten genutzt werden. Hierbei ist das zu nutzende Bild aus dem Mediapool auszuwählen.

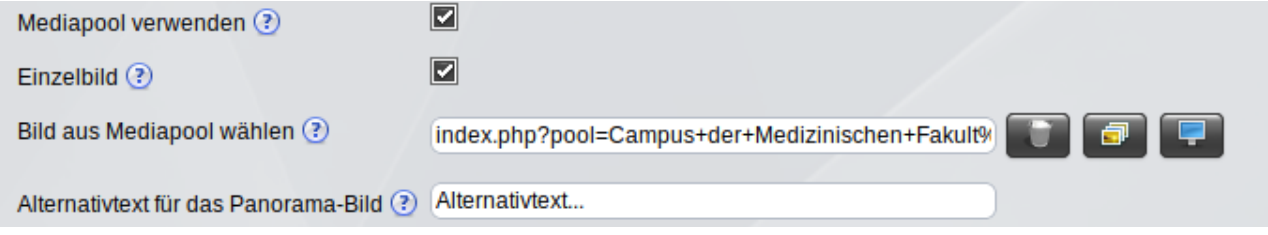

In diesem Fall **muss** der **Alternativtext** explizit angegeben werden, da momentan eine Übernahme des Titels des Bildes aus dem Mediapool nicht möglich ist.

Die aus dem Multimediabereich ausgewählten Grafiken werden immer auf die der Variante entsprechende vorgesehene **Bildbreite skaliert**. Die Höhe wird dementsprechend angepasst - wenn die Proportionen des hochgeladenen Bildes nicht korrekt sind, kann die Galerie so durchaus eine andere Höhe als die gewünschte haben..

Deshalb sollten **unbedingt** alle Bilder bereits mit den zu verwendenden Abmessungen hochgeladen werden, da anderenfalls keine optimale Darstellung erfolgt und sich die Ladezeit der Seite verschlechtert.

Für die verschiedenen Varianten sollten die folgenden Bildabmessungen genutzt werden:

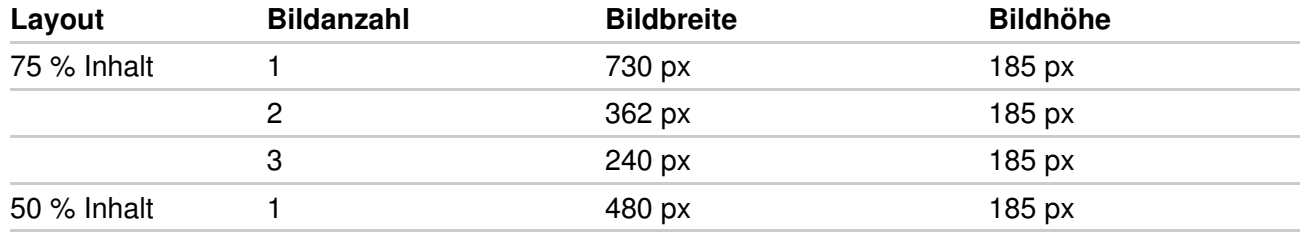

In der Bildhöhe sind (kleinere) Abweichungen möglich - es sollten aber immer **alle** in einer Galerie genutzten Bilder die **gleiche Bildhöhe** aufweisen.

## Verwendung von Grafiken

Alle grafischen Elemente sind vor dem Hochladen auf die **Abmessungen** zu begrenzen, die für die jeweilige Verwendung erforderlich ist.

Zu große Grafiken haben negative Auswirkungen auf die **Ladezeit** der Seite.

Es sollte **immer** der **Alternativtext** (bzw. Titel) des Bildes in verständlicher Weise angegeben werden. Dies ist als Zusatzinformation sinnvoll und für die barrierefreie Nutzung unerlässlich.

**Achtung:** Außerdem ist unbedingt das **Copyright** für alle Bilder zu berücksichtigen.

[Gestaltungselemente](https://www.cms.ovgu.de/Module/Gestaltungselemente.html)

- [Headergalerie](https://www.cms.ovgu.de/Module/Gestaltungselemente/Headergalerie.html)
- [Panoramagalerie](https://www.cms.ovgu.de/Module/Gestaltungselemente/Panoramagalerie.html)
- [Contentgalerie](https://www.cms.ovgu.de/Module/Gestaltungselemente/Contentgalerie.html)